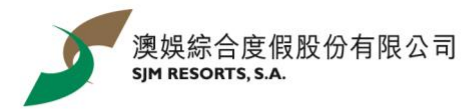

## 「森仔過夏天」**WhatsApp** 貼圖下載步驟

點擊跳轉至 *iOS* [用戶](#page-0-0) */* [安卓用戶](#page-1-0)

<span id="page-0-0"></span>iOS 用戶:

1. 安裝手機應用「五色學倉頡」 2. 1. 掃描二維碼

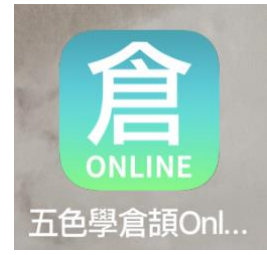

3. 進入網站後點擊「Add to iPhone」按 鈕,將播放一段第三方平台的廣告影片

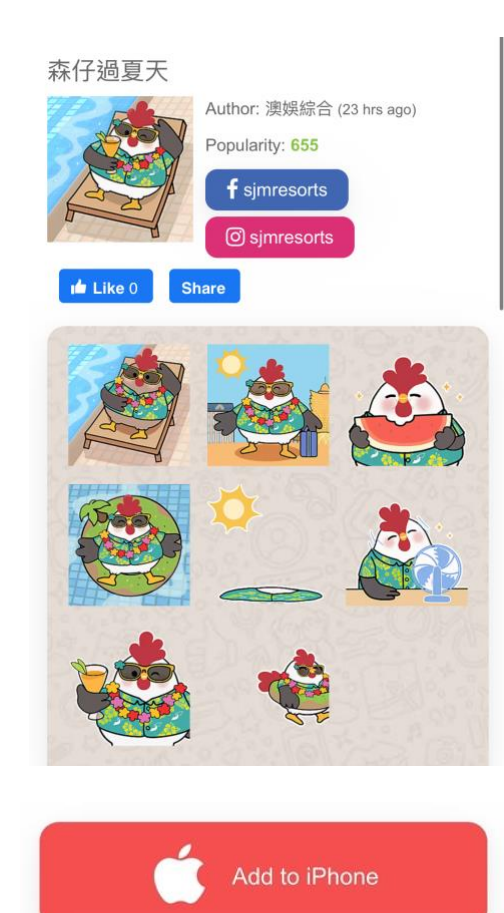

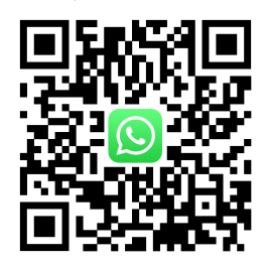

4. 觀看影片後點擊「打開」五色學倉頡應 用, 跳轉到 WhatsApp 頁面, 儲存貼圖即 可使用貼圖

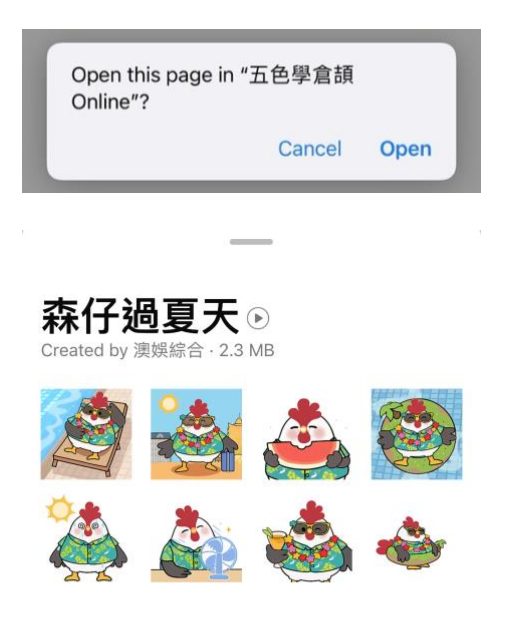

Add to my stickers

Tap to preview sticker

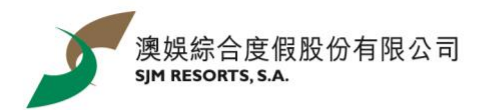

安卓用戶:

- <span id="page-1-0"></span>1. 可直接下載應用「WhatStciker 貼圖商店 - 支援動態貼圖」
- 2. 搜索「森仔過夏天」下載即可以使用貼圖

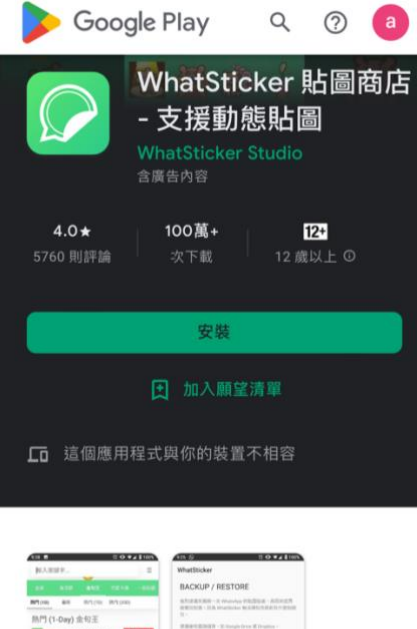

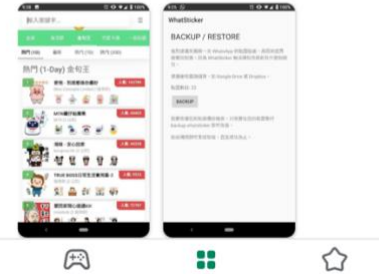